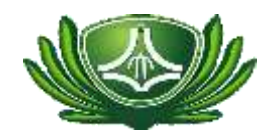

# Q1:105 學年度「碩博士班、博士學位學程暨碩士在職專班」報名時間是甚麼時候?

A1:報名時間為:104 年 12 月 30 日 9:00~105 年 1 月 8 日 17:00。

## Q2:我能不能同時報名兩個以上碩士班?

A2:可以,請上報名系統分別報名有興趣之碩士班,報名表件請依不同碩士班分別裝寄。

## Q3:報名資料填寫完成後,我該做什麼?

A3:報名完成後,請列印報名表(貼妥相關文件影本),並印報名信封專用封面黏貼於 B4 之信封上,將 相關證件資料一併寄出。

## Q4:我考上慈濟大學碩士班有甚麼獎勵嗎?

A4:當然有,相關獎勵說明如下。

## 【一般生】

參加本校碩士班甄試及入學考試獲錄取正取之一般生,依榜單名次各取前 1/5 者(不含本 校應屆畢業生),第一學年學雜費獎勵二分之一。

# 【本校應屆畢業生】

為鼓勵本校大學部及慈濟技術學院優秀學生選擇本校就讀,本校及慈濟技術學院應屆畢業 生經本校碩士班甄試或考試錄取者,獎勵碩士班全額學雜費(以二學年為限),本校大學部 及慈濟技術學院畢業成績為全班前 50%者(不含延畢生),碩士班第一學期頒發獎學金2萬 元(學期中分月支付,每月 5000 元×4 個月)。碩士班第二學期由碩士班主任(所長)召開審 核委員會依學期成績推薦1至2名學生名單,頒發獎學金2萬元(學期中分月支付,每月 5000 元×4 個月)。

#### Q5:我的密碼真的都輸入對啦,怎麼告訴我密碼輸入有誤呢?

A5:帳號及密碼英文字母是大小寫有差別的,是大寫的字母,您如果輸入成小寫的字母,當然 就是不正確囉。

#### Q6:我的密碼好像不能完整輸入?

A6:在輸入密碼欄時,若您使用的瀏覽器看到的是「●」符號,不要以為只能輸入到輸入框可以看見 的範圍就不能輸入了,請繼續輸入下去就好了。 例如您的密碼是 ABCDE12345,輸入時書面是「● ●●●●●●』, 但您還是可以完整的輸入 ABCDE12345 後, 按「登入」按鈕登入本系統。 這是您個人電腦作業系統(例如:Windows XP)和 IE 顯示設定的關係,您要改成設定顯示「\*」或其 他符號都行,但這是您個人電腦的設定,報名系統無法代您設定。

有任何相關問題,歡迎聯絡教務處註冊組 03-8565301 分機 1104 或 1105